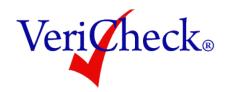

# **ACH Funding at a Glance**

The ACH transaction funding cycle is comprised of 5 steps:

- 1. Initiation Day-- The day the transaction is entered into an ACH batch by the processor.
- 2. **Effective Date--** The date the transaction enters the ACH Network.
- 3. **Funding Time--** The time it takes the transaction to work its way through the ACH network and for the ACH processor to confirm that the transaction is valid.
- 4. Settlement Date-- The day the deposit is made by your ACH Processor to your bank account.
- 5. **Posting Day-** The date money appears in your bank account and the date VeriCheck updates the status of the transaction to "Settled."

How quickly your transactions begin the funding cycle, and how quickly they move through that cycle, depends on the following three factors:

#### Your ACH Funding Time

When your ACH merchant account is approved you will be provided with your funding time. Most VeriCheck customers use 3-day funding. Other funding times are 5-day, 10-day, and 30-day. Typically, higher-risk businesses will have longer funding times.

#### Your ACH Batch Cut-off Time

The batch cut-off time is when an ACH transaction file is closed and submitted into the ACH Network for processing. Transactions are placed in the batch open at the time they are entered. The batch cut-off time for all VeriCheck 6:00 PM Eastern time.

#### Your Bank's Policy for Posting Funds to Your Account

ACH Processors typically send deposits to your bank in the afternoon, and your bank posts them to your account on the next business day. Each bank has a different policy for when it makes funds available to its customers. Some banks will post the deposit immediately upon receipt; and others may wait several days before posting it.

Use the following charts to determine when you will typically see a deposit in your bank account for ACH transactions processed using VeriCheck.

NOTE: Funding times count only bank business days. These charts assume that you have entered the transaction prior to the day's batch cut-off time, and that no bank holidays fall within the funding time.

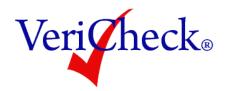

## 3 Day Funding

| Enter Day | Settlement Day | Posting Day |
|-----------|----------------|-------------|
| Monday    | Thursday       | Friday      |
| Tuesday   | Friday         | Saturday*   |
| Wednesday | Monday         | Tuesday     |
| Thursday  | Tuesday        | Wednesday   |
| Friday    | Wednesday      | Thursday    |
| Saturday  | Thursday       | Friday      |
| Sunday    | Thursday       | Friday      |

<sup>\*</sup>NOTE: Many banks do not update statements on Saturday. If your bank falls into this category, you will see the deposit post on Monday. The transaction will always be updated to "Settled" in VeriCheck on Saturday.

## **5 Day Funding**

| Enter Day | Settlement Day | Posting Day   |
|-----------|----------------|---------------|
| Monday    | 2nd Monday     | 2nd Tuesday   |
| Tuesday   | 2nd Tuesday    | 2nd Wednesday |
| Wednesday | 2nd Wednesday  | 2nd Thursday  |
| Thursday  | 2nd Thursday   | 2nd Friday    |
| Friday    | 2nd Friday     | 2nd Saturday* |
| Saturday  | 2nd Monday     | 2nd Tuesday   |
| Sunday    | 2nd Monday     | 2nd Tuesday   |

<sup>\*</sup>NOTE: Many banks do not update statements on Saturday. If your bank falls into this category, you will see the deposit post on Monday. The transaction will always be updated to "Settled" in VeriCheck on Saturday.

### **RECONCILIATION REPORTING**

You will not see an individual deposit in your bank account for each ACH transaction you process in VeriCheck. Your ACH processor will make a single deposit to your account for all settled transactions on a single date. For Example, If you process four transactions that have the same settlement date: A \$25.00 payment, a \$10.00 payment, a \$30.00 payment, and a \$20.00 refund; you get a single deposit from your ACH Processor for \$45.00. (25 + 10 + 30 - 20 = 45)

To run a report in VeriCheck for reconciliation to determine the transactions included in a specific deposit, open the "Settled Transactions" standard report, and then apply the following filters:

- In the **Date Range** filter, set a Custom Date Range.
  - Enter the **Settlement Date** (the day before you see the deposit on your statement) in both the **From** and **To** fields.